# **Raider Dollars**

Rutgers University – Newark

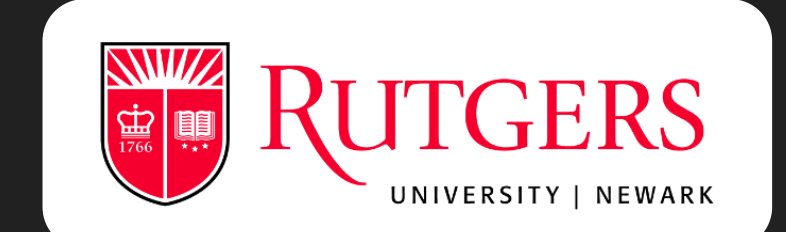

# **How to Deposit Funds to Your Raider Dollars Accounts**

Via Credit Card

<https://bit.ly/eaccountRaider>

## **Click on "Register** Here"

Visit our Rutgers eAccounts page and click on the words "Register Here" to follow the link and create your own eAccount.

https://bit.ly/eaccountRaider

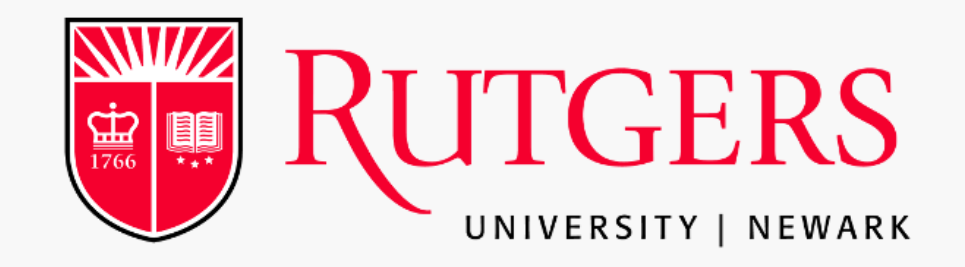

#### **Raider Dollar Account Web Portal**

#### The Raider Dollar web portal allows you to:

- \* View your account summary
- \* View your meal transactions
- \* View your Dining/Flex Dollar transactions Add money to your Raider Dollars
- \* View your Raider Dollar account transactions
- \* View your account statements
- \* Activate or deactivate your accounts (if you have misplaced or lost your card) \* Update your profile

To view a list of participating merchants please visit: https://myrun.newark.rutgers.edu/raider-dollars Note: Minimum deposit is \$25/maximum is \$2,500.

Enter the account information you have previously registered below:

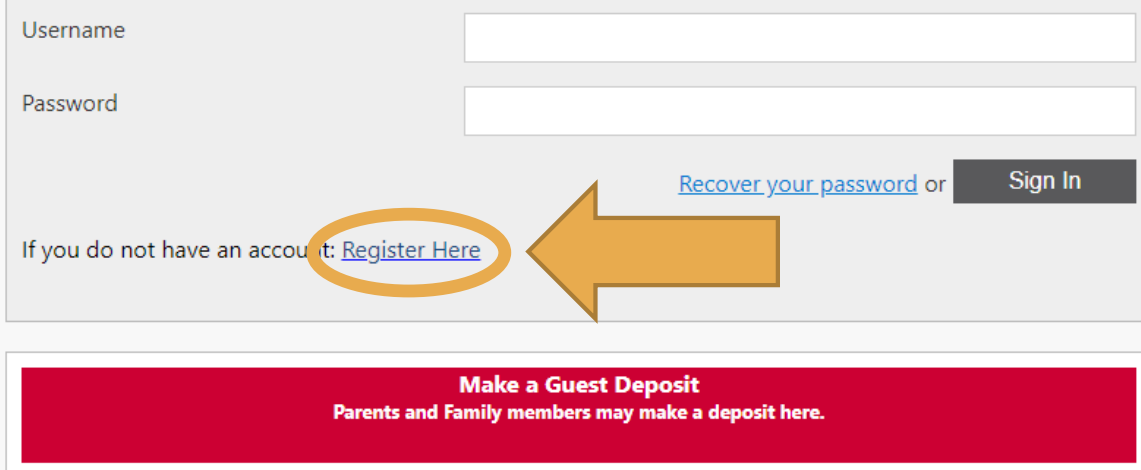

## **Register for eAccounts**

Follow the steps and fill in the designated areas to create your eAccount.

Make sure to type your email in the correct format.

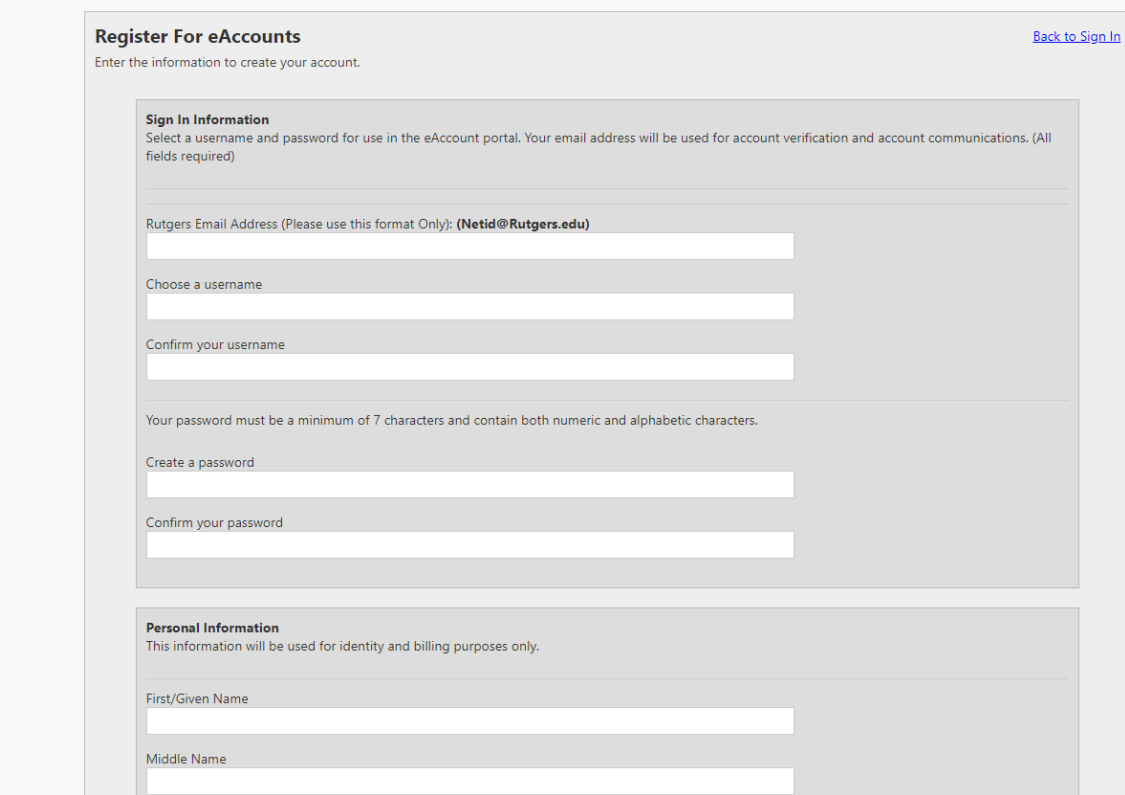

### abc12@scarletmail.rutgers.edu abc12@Rutgers.edu

**RUTGERS** eAccounts

## **Verify your email!**

An email will be sent to the entered email address. Click the verification link in the email to complete user registration.

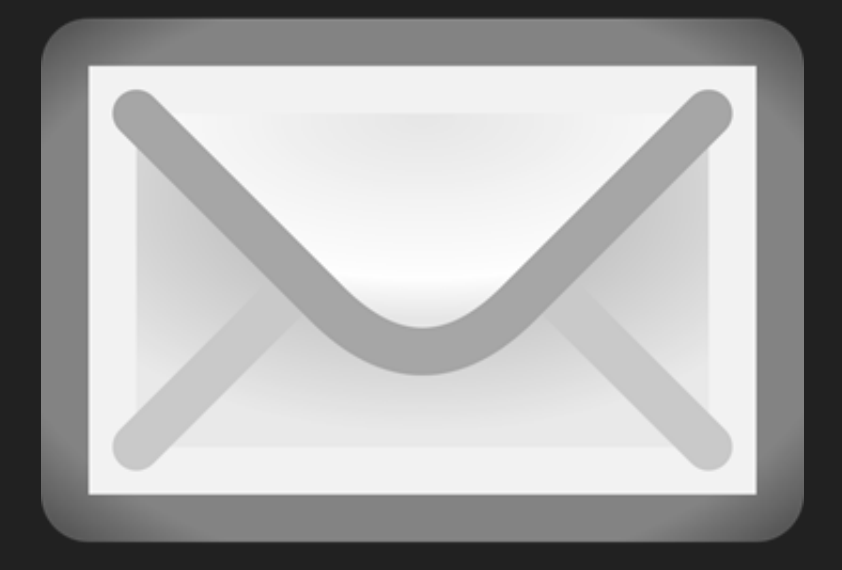

## **Click the Link!**

Rutgers Newark eAccounts User Registration Inbox x

no-reply@blackboard.com via sendgrid.me  $\vert \mathbf{w} \vert$ 

9:52 AM (1 minute ago)

 $\mathbb{Z}$ 

e.

To complete Rutgers Newark eAccounts user registration click on this link "https://eacct-runc-sp. blackboard.com/webdeposits/RegisterConfirmation.aspx?user=43441384-3731-4de9-b3bf-2456c56329bd" and follow the instructions on the page.

If you are having a problem completing the user registration process please contact us by e-mail at dining.services@newark.rutgers.edu .

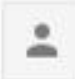

**ATT** 

Click here to Reply, Reply to all, or Forward

## **Finished!**

Follow the link to complete your registration. Enter your Rutgers email and click activate.

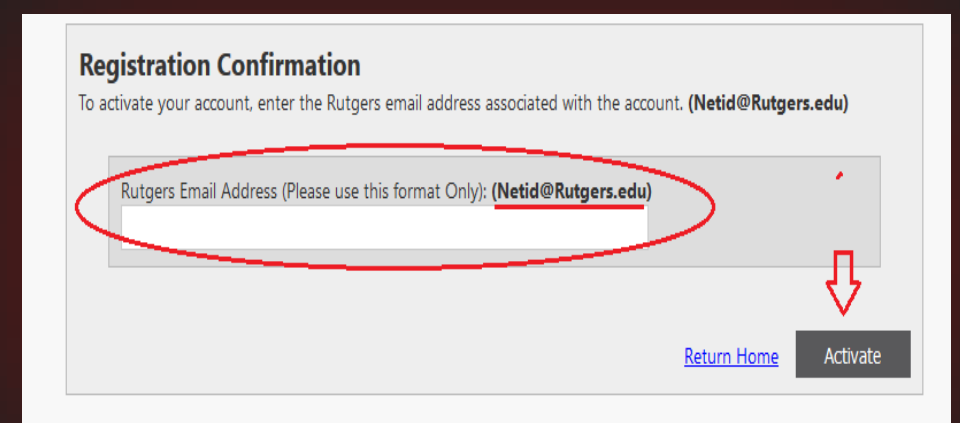